## Nomorobo

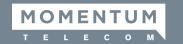

Nomorobo defends your telephone number from unwanted and robo phone calls. To activate and take full advantage of this feature, follow the outline of basic steps below.

Go to: www.nomorobo.com/signup

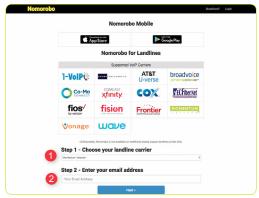

- **1 –** Step 1 Select **Momentum Telecom** in the drop-down selection tool.
- 2 Step 2 Enter your email address in the space provided. A Good News! confirmation message displays.

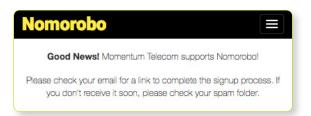

You will soon receive an email similar to the one below.

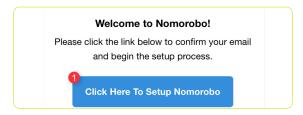

1 - Click on the setup button.

A page similar to the one below will load.

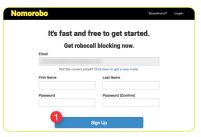

1 - Enter your information and click the Sign Up button. This will load a page similar to the one below.

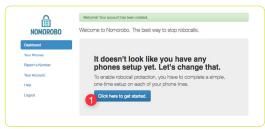

1 - Click on the Get Started button.

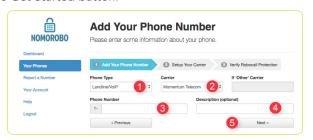

On this page, enter or select the following.

- 1 From the dropdown, select Landline/VoIP.
  - **4** Enter a **Description**.
- 2 From the dropdown, select Momentum Telecom.
- 5 Click Next.

3 - Enter your Phone Number.

Clicking Next displays reminder steps to go setup your account in the Cloud

Services Portal to allow usage of this feature.

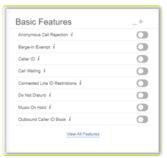

## To Continue Setup:

Open a separate browser tab.

Log into the My Cloud Services Portal.

Click the <u>ViewAllFeatures</u> link in the **Basic Features** card on the Dashboard to view the Settings for all your features.

Scroll down to the Forwarding section.

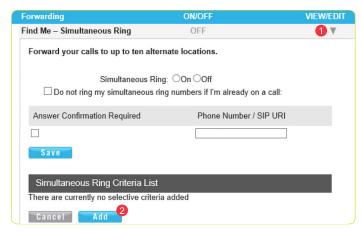

- 1 Click on the View/Edit arrow next to Find Me Simultaneous Ring.
- 2 Click Add to open the Add Simultaneous Ring Criteria window and create a rule.

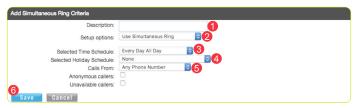

- **1 Description** Enter "Nomorobo".
- 2 Setup options Choose Use Simultaneous ring.
- 3 Time Schedule Choose Every Day, All Day.
- 4 Selected Holiday Schedule Choose None.
- **5 Calls From** Select **Any Phone Number**.
- 6 Click Save to create the rule.

The main Find Me - Simultaneous Ring page redisplays to finish setup.

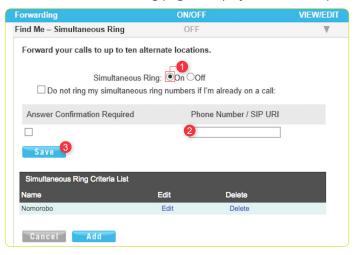

- 1 Simultaneous Ring Select OOn.
- 2 Phone Number/SIP URI Enter 205 301 5570.
- **3** Click **Save** to apply your settings.

## Return to the Nomorobo tab on your browser.

1 - Click Next.

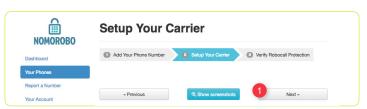

1 - Click I'm ready. Call me now.

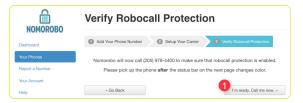

If enabled correctly, a confirmation message displays, and Nomorobo calls your number to provide a final confirmation message.